# Principles of Computer Game Design and Implementation

**Lecture 5**

## We already knew

- Introduction to this module
- History of video
- High-level information of a game
- Designing information for a game
- Execution of a game (Game loop)

## jMonkeyEngine

#### Architecture and Mathematical Concepts

# jMonkeyEngine

- A high performance scene graph based graphics API
- Completely open source (BSD License)
- Written in pure Java

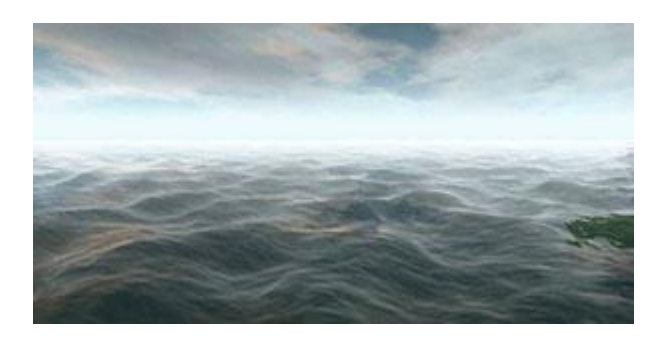

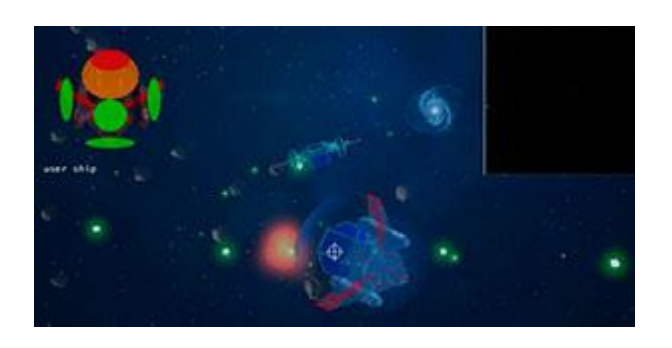

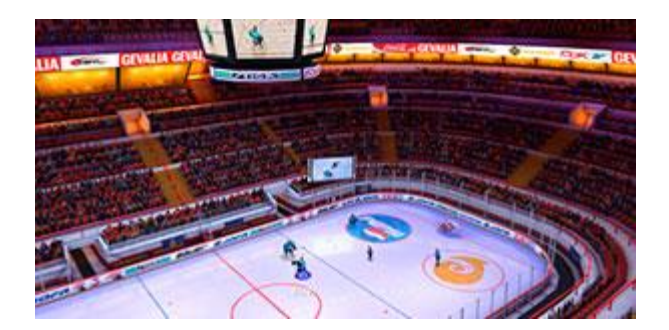

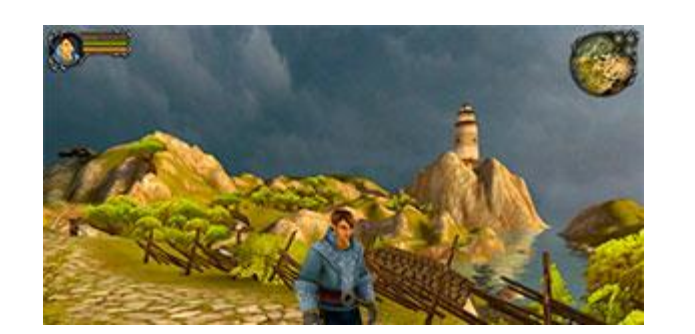

# jMonkeEngine History

- Started in 2003 by Mark Powell inspired by a C++ book *"3D Game Engine Design"*
- 2008 jMonkeyEngive v. 2.0
- 2009 Development stalled. Project forked.

jMonkeEngine v. 3.0 Ardor 3D

- Community-driven project
- New people joint
- Integration with free tools
- Commercial development
- Neater but less features

## Version Differences

- jME v2.0
	- Stable
	- Uses OpenGL 1. Runs on *any* hardware
- jMe  $v2.1$ 
	- Final release in the 2.x branch
- jME v3.0
	- Uses OpenGL 2. Runs well on *modern* hardware
	- **Shader** based
	- Physics engine integrated
	- jMonkeyPlatform

## jME Documentation

• Official site:

[http://www.jmonkeyengine.org](http://www.jmonkeyengine.org/)

## jME Architecture

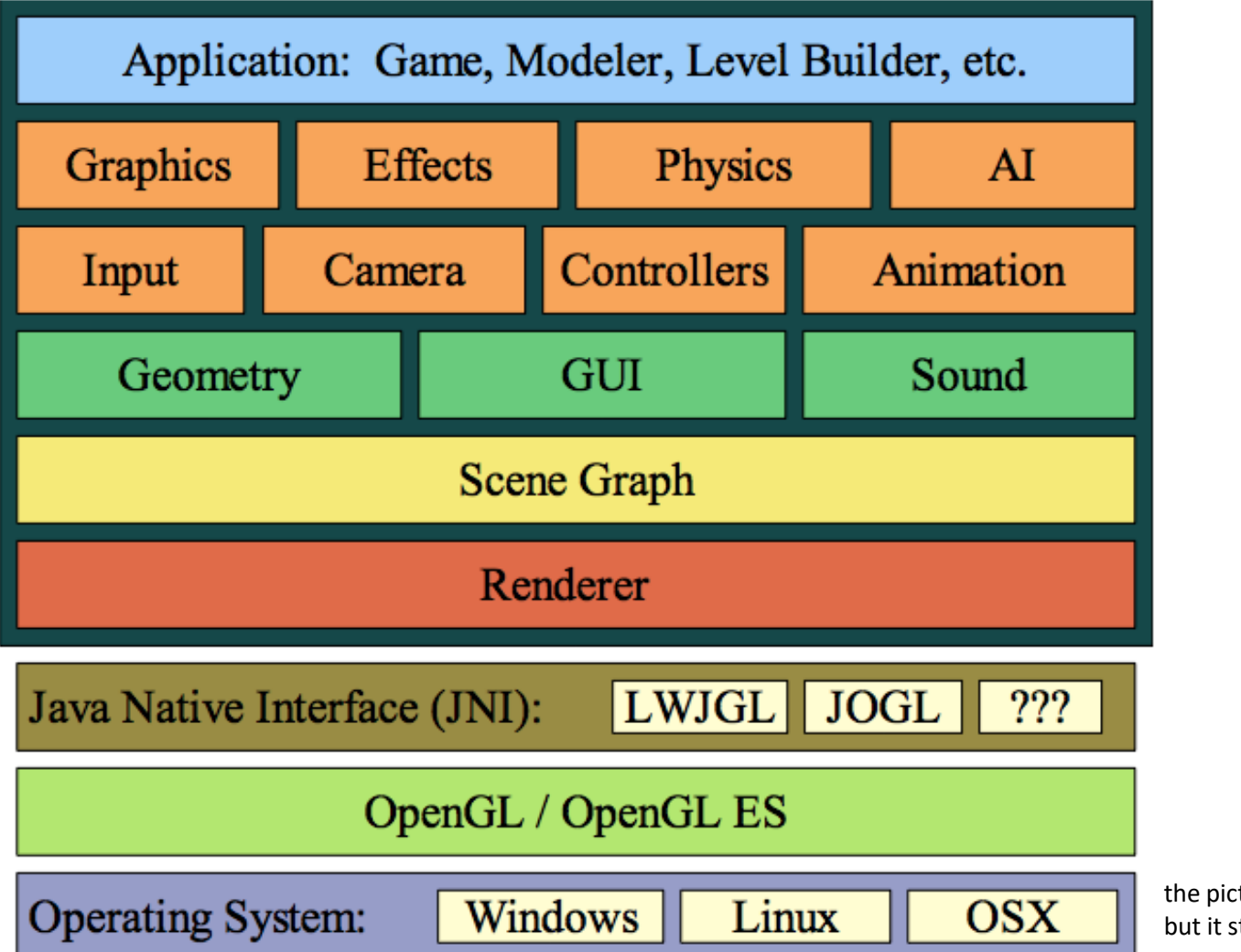

the picture is largely out-dated, but it still conveys the idea

## Where Will It Run?

- jME is 100% Java.
- It depends on a JNI platform.
	- LWJGL is currently the only supported JNI platform.
	- LWJGL runs on Linux, OSX, and Win32.
- Implemented over OpenGL

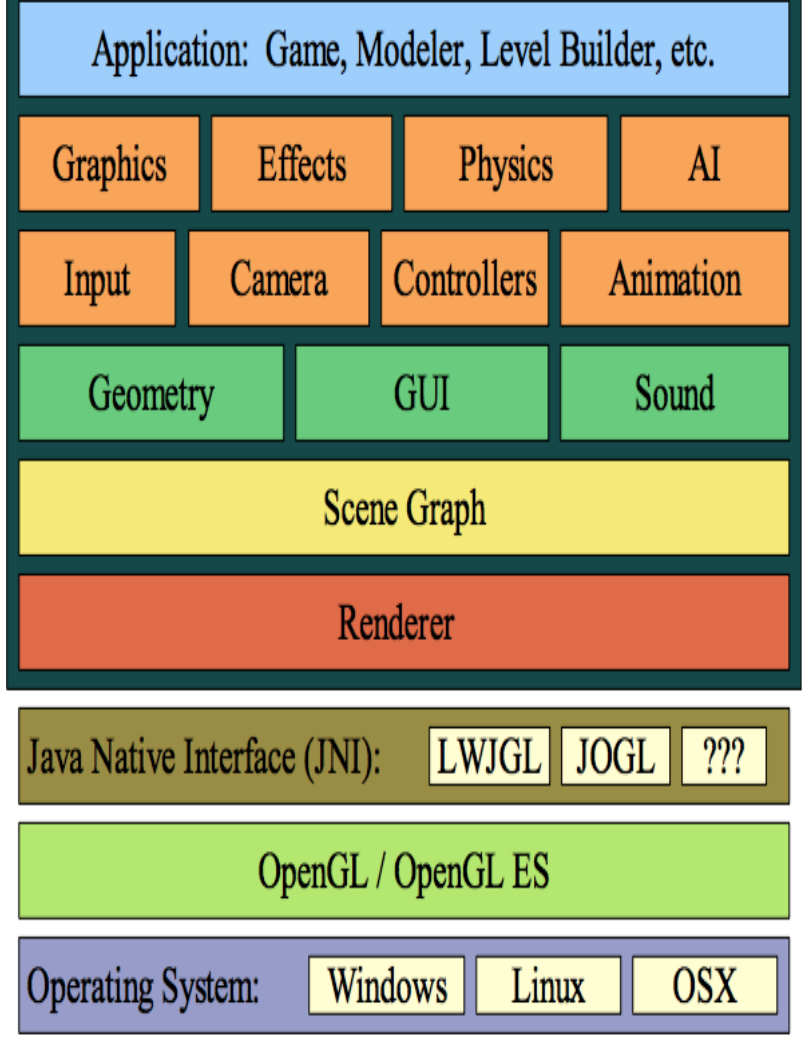

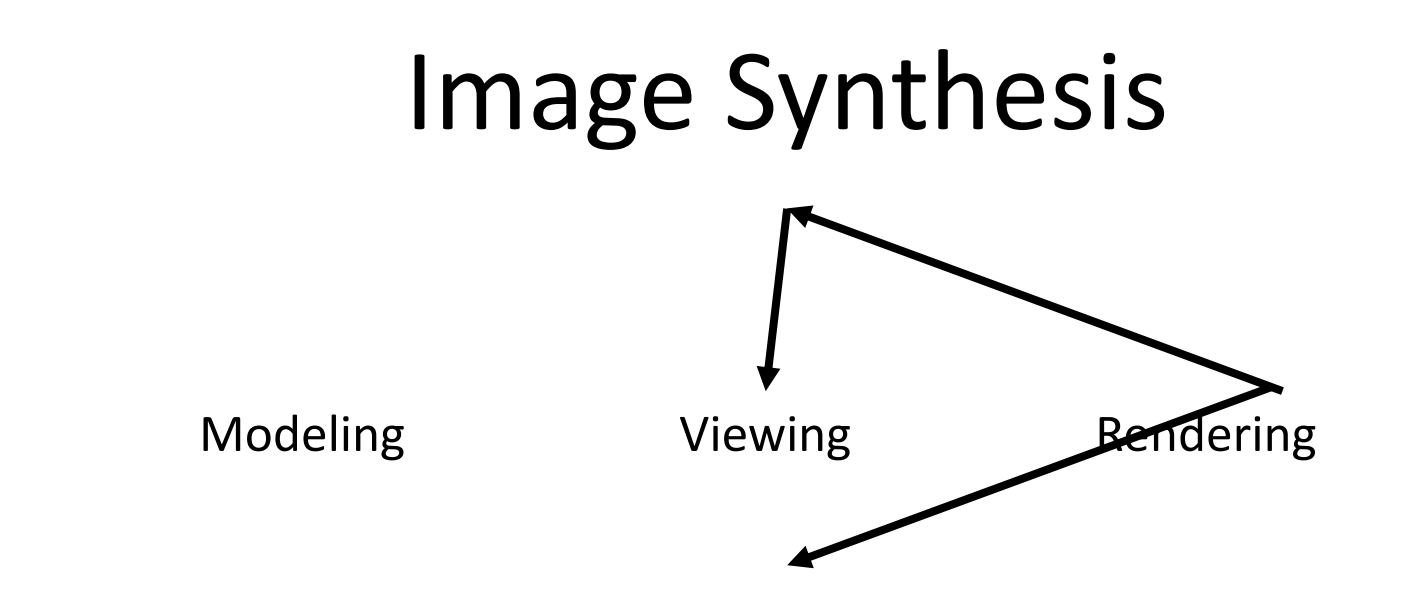

#### Separation of **Scene Specification**, **Viewing** and **Rendering**

- **Scene** is modelled independent of any view
- **Views** are unconstrained
- There are many possible **rendering** methods given a scene and a view

#### Model to Screen

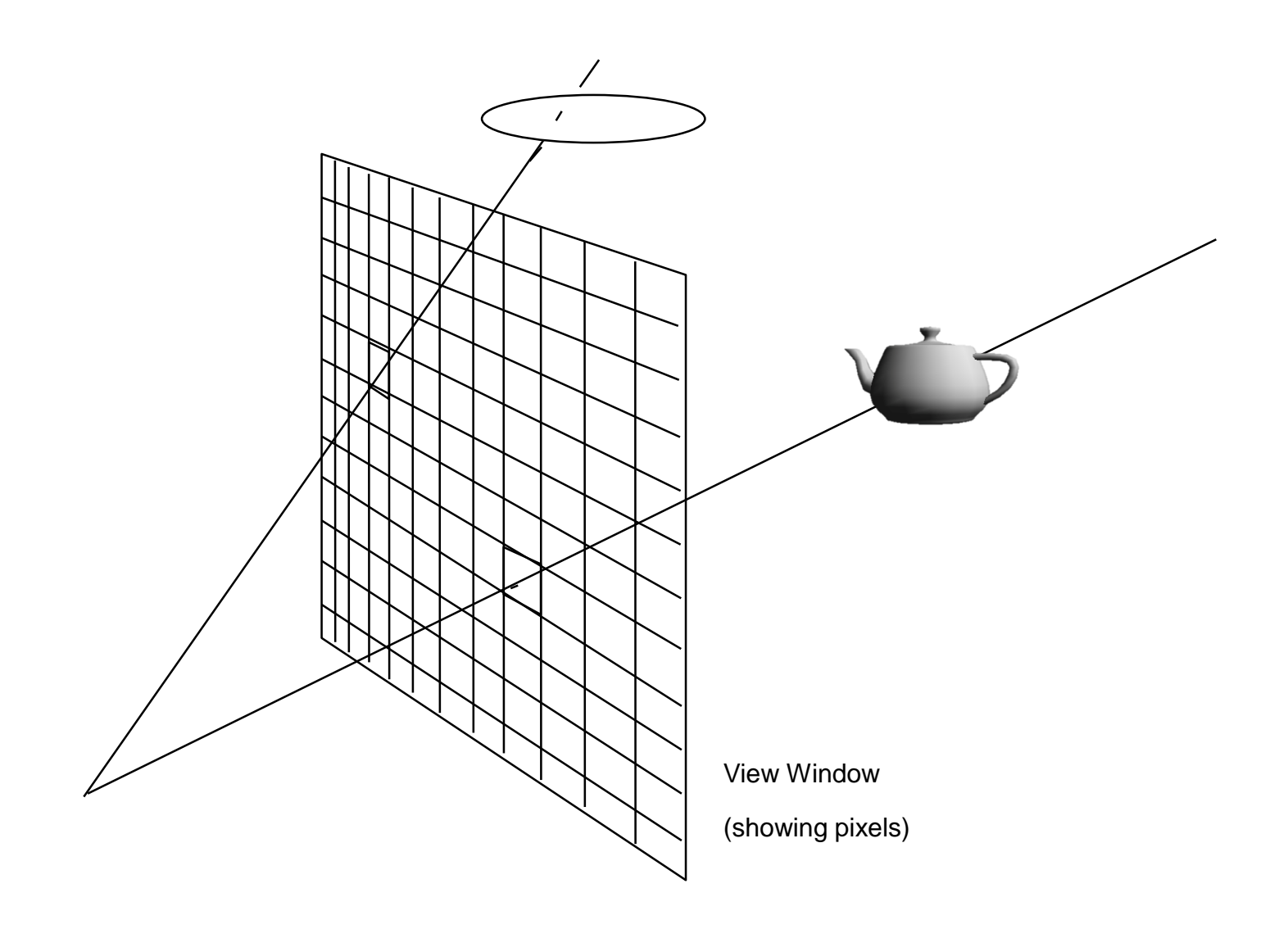

#### Renderer

- Transforms geometry from world space to screen space
- Eliminates "hidden" objects
- Draws the transformed scene

#### More to follow

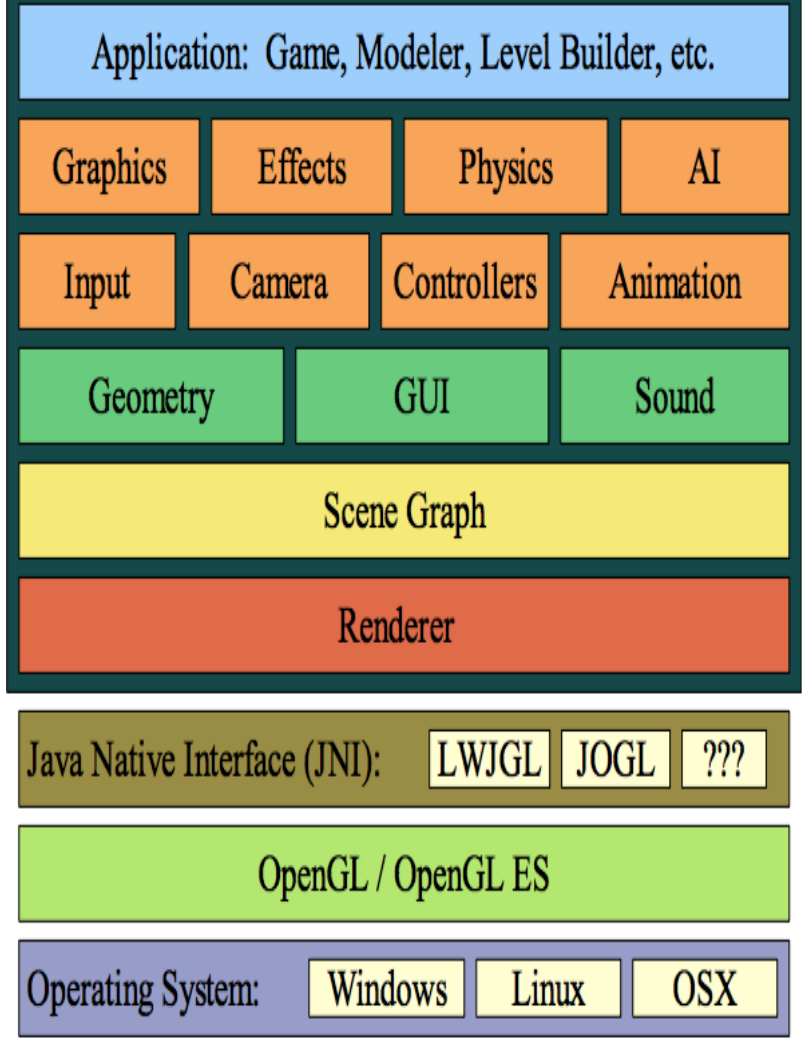

## Scene Graph

- A hierarchical data structure used to group data
	- Simplifies management
	- Groups objects into the same spatial region
	- Facilitates transformations & rotations of compound objects

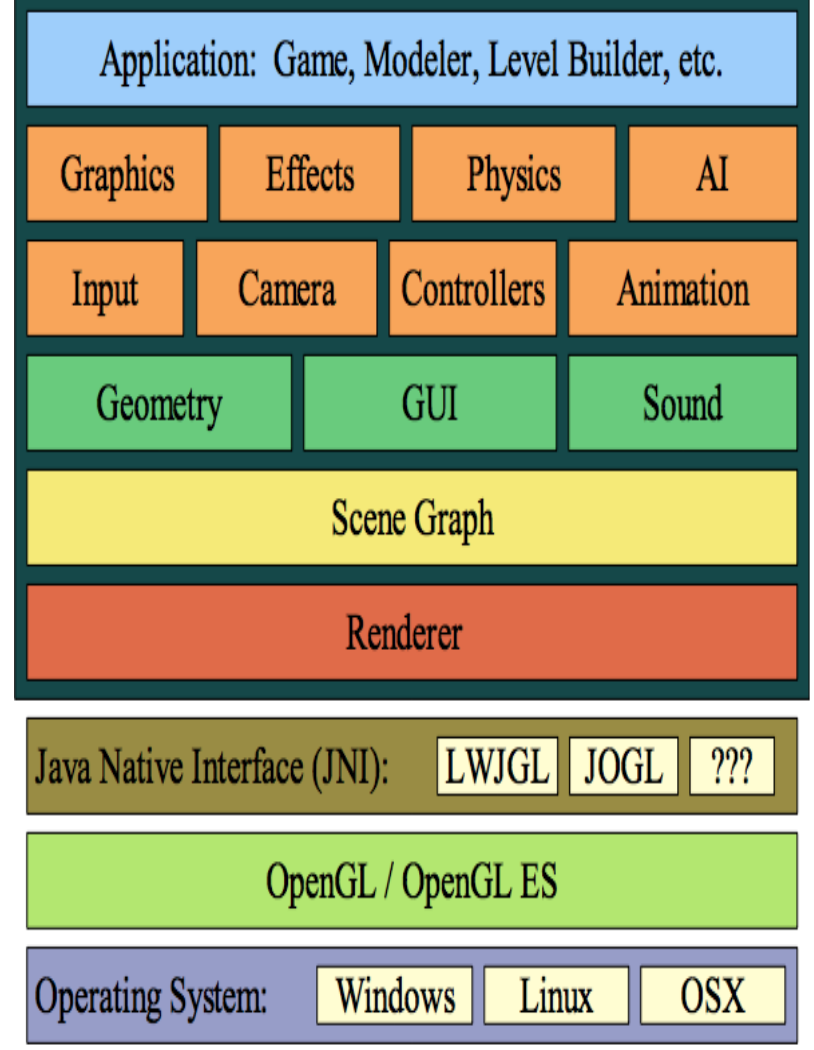

## Geometry

• Geometry

– Geometric data for rendering objects

- GUI
	- Widgets
- Sound
	- Similar to renderer
	- 3D effects

![](_page_13_Figure_8.jpeg)

# Setting Up jME 3.0

- Download the appropriate version of the jMonkeyEngine SDK
	- <http://jmonkeyengine.org/downloads/>
- Run the installer

(already available in the labs)

• File -> New Project -> BasicGame

## Simplest jME Program

**package mygame;**

**import com.jme3.app.SimpleApplication;**

**public class Main extends SimpleApplication {**

```
public static void main(String[] args) {
 Main app = new Main();
 app.start();
} 16
```
#### A Default Blue Box

**package mygame;**

**import com.jme3.app.SimpleApplication; import com.jme3.material.Material; import com.jme3.math.ColorRGBA; import com.jme3.scene.Geometry; import com.jme3.scene.shape.Box;**

#### **public void simpleInitApp() {**

**Box b = new Box(1, 1, 1);**

#### Let's Run It

Demo

![](_page_18_Figure_0.jpeg)

# SimpleApplication Provides

- Options dialog (when you first run it) – Can ask for it to be always on
- Input handler
- Standard camera
- A timer to compute the frame rate and provide smooth movements
- rootNode

#### Scene Graph

- The scene graph represents the 3D world
- Leaf nodes (**Geometry**) represent data
- Internal nodes (**Nodes**) group and manage

![](_page_20_Figure_4.jpeg)

#### Two Geometries

```
public void simpleInitApp() {
```

```
Material mat = new Material(assetManager, 
"Common/MatDefs/Misc/Unshaded.j3md");
mat.setColor("Color", ColorRGBA.Blue);
```

```
Box b = new Box(1, 1, 1);Geometry geom = new Geometry("Box", b);
geom.setMaterial(mat);
```

```
Sphere s = new Sphere(60, 60, 1.5f);
Geometry sgeom = new Geometry("Sphere", s);
sgeom.setMaterial(mat);
```

```
rootNode.attachChild(geom);
rootNode.attachChild(sgeom);
```
}

# Graphical Model

- Items arranged spatially (grouped together)
	- Placing something (e.g. a light) in a branch affects all branch elements
- A node is a reference point to its children
	- Simplifies rendering
	- Simplifies manipulation
- Simplifies importing models

# Rendering Scene Graph

- Every node (Nodes and Geometry) defines
	- Transform(ation)s
		- orientation, location and scale
	- BoundingVolume
		- An area containing all sub-nodes
	- Render state
		- Defines how geometry is displayed

![](_page_24_Figure_0.jpeg)

#### Let's Run It

Demo

#### Meshes and Geometries

![](_page_26_Picture_1.jpeg)

A collection of *polygons* that can be drawn

Everything that is rendered

```
Box mesh = new Box(1, 1, 1);
```
Geometry geom = new Geometry("Box", mesh);

But *how* is it rendered

## Meshes, Geometries and Materials

- All Geometries must have *Materials* that defines colour or texture.
- Each Material is based on a Material Definition file (.j3md)
	- Lighting.j3md, Unshaded.j3md

All Materials (except "Unshaded" ones) are **invisible** without a light source.

#### Example

public void simpleInitApp() { Box  $b = new Box(1, 1, 1);$ geom = new Geometry("Box", b);

rootNode.attachChild(geom); Material mat = new Material(assetManager,

"Common/MatDefs/Light/Lighting.j 3md");

## 3D Models and Games

- While it is possible to specify the geometry based on basic shapes (we do it), most games *import* scene graphs from a 3D modelling tool
	- Maya
	- 3D Max
	- Blender

– …

## Summary

- jMonkeyEngine is a simple yet powerful Java game engine
- Basic shapes can be combined in a scene graph to create a 3D model
- We need some Maths to manipulate entities